#### **МИНОБРНАУКИ РОССИИ**

ФЕДЕРАЛЬНОЕ ГОСУДАРСТВЕННОЕ БЮДЖЕТНОЕ ОБРАЗОВАТЕЛЬНОЕ УЧРЕЖДЕНИЕ ВЫСШЕГО ОБРАЗОВАНИЯ

**«БЕЛГОРОДСКИЙ ГОСУДАРСТВЕННЫЙ ТЕХНОЛОГИЧЕСКИЙ УНИВЕРСИТЕТ им. В.Г.ШУХОВА» (БГТУ им. В.Г. Шухова)** 

УТВЕРЖДАЮ Директор ИТ  $\overline{a}$ ... ... , проф. В.С.Богда<br>Дирийски проф. В.С.Богда (*u* 29 m)  $11$  201  $\frac{1}{2}$ 

#### РАБОЧАЯ ПРОГРАММА **ДИСЦИПЛИНЫ**

**Компьютерная графика** 

направление подготовки (специальность)

15.05.01 Проектирование технологических машин и комплексов

Специализация

Проектирование технологических машин и комплексов предприятий строительной индустрии

Квалификация

инженер

Форма обучения

очная

**Институт: технологического оборудования и машиностроения** 

**Кафедра: механического оборудования** 

Рабочая программа составлена на основании требований:

- Федерального государственного образовательного стандарта высшего образования по специальности 15.05.01 Проектирование технологических машин и комплексов (уровень специалиста),№1343 от 28 октября 2016 г.
- плана учебного процесса БГТУ им. В.Г. Шухова, введенного в действие в 2016 году для набора студентов 2016 года.

Составитель:  $\frac{\text{MMEP}}{\text{N}}$ к.т.н., проф. М.Ю. Ельцов -------,J.�"7""::::;.\_ \_\_\_\_\_\_\_\_\_\_ асс.П.А.Хахалев \_\_\_\_\_\_\_\_\_\_\_\_\_\_\_\_ асс. С.И. Анциферов

Рабочая программа согласована с выпускающей кафедрой «Механическое оборудование»  $\sim$ 

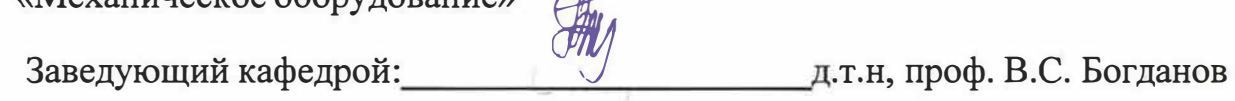

<u>« 21 » — — 11</u> 2016 г.

Рабочая программа обсуждена на заседании кафедры «Механическое оборудование»

« 21 »  $\frac{11}{1}$  2016 г., протокол №  $\frac{9}{1}$ Заведующий кафедрой: \_\_\_\_ �------�д.т.н, проф В.С. Богданов

Рабочая программа одобрена методической комиссией института «Механического оборудования и машиностроения»

« 29 » \_\_\_ +1 \_\_ 2016 г., протокол № 4

Председатель\_  $\sqrt{n}$  доцент В.Б. Герасименко

## **1. ПЛАНИРУЕМЫЕ РЕЗУЛЬТАТЫ ОБУЧЕНИЯ ПО ДИСЦИПЛИНЕ**

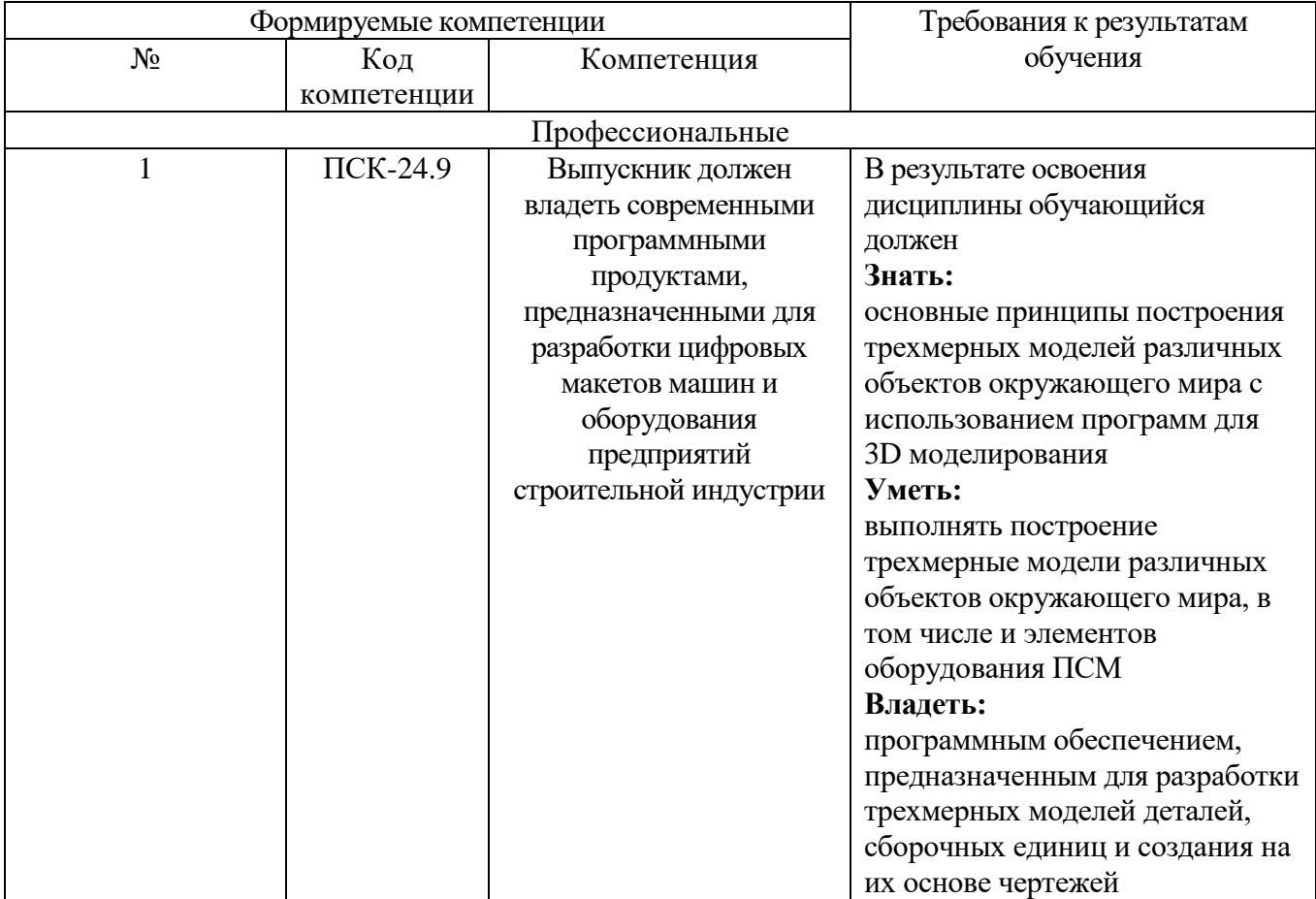

#### **2. МЕСТО ДИСЦИПЛИНЫ В СТРУКТУРЕ ОБРАЗОВАТЕЛЬНОЙ ПРОГРАММЫ**

Содержание дисциплины основывается и является логическим продолжением следующих дисциплин:

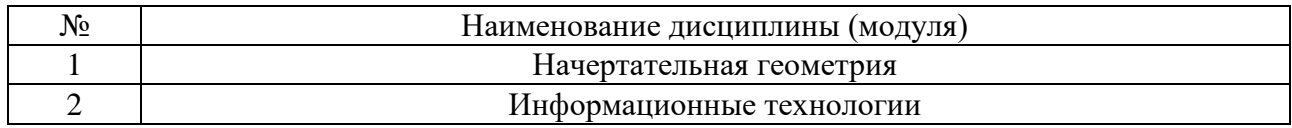

Содержание дисциплины служит основой для изучения следующих дисциплин:

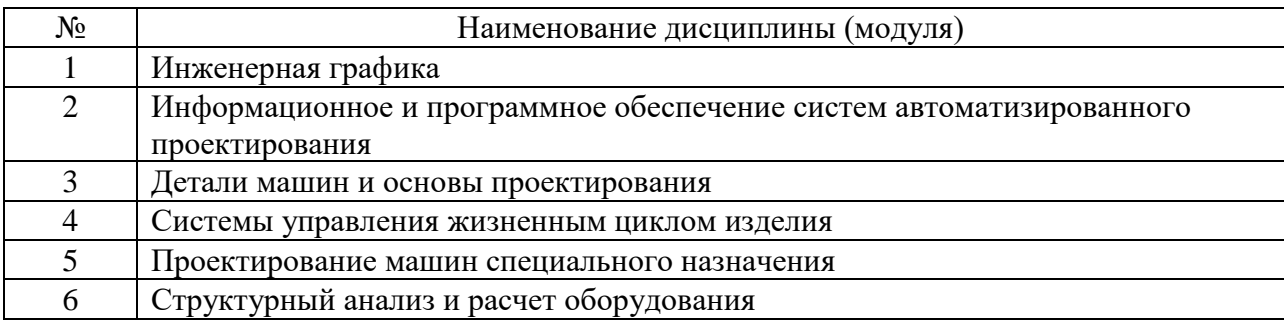

## **3. ОБЪЕМ ДИСЦИПЛИНЫ**

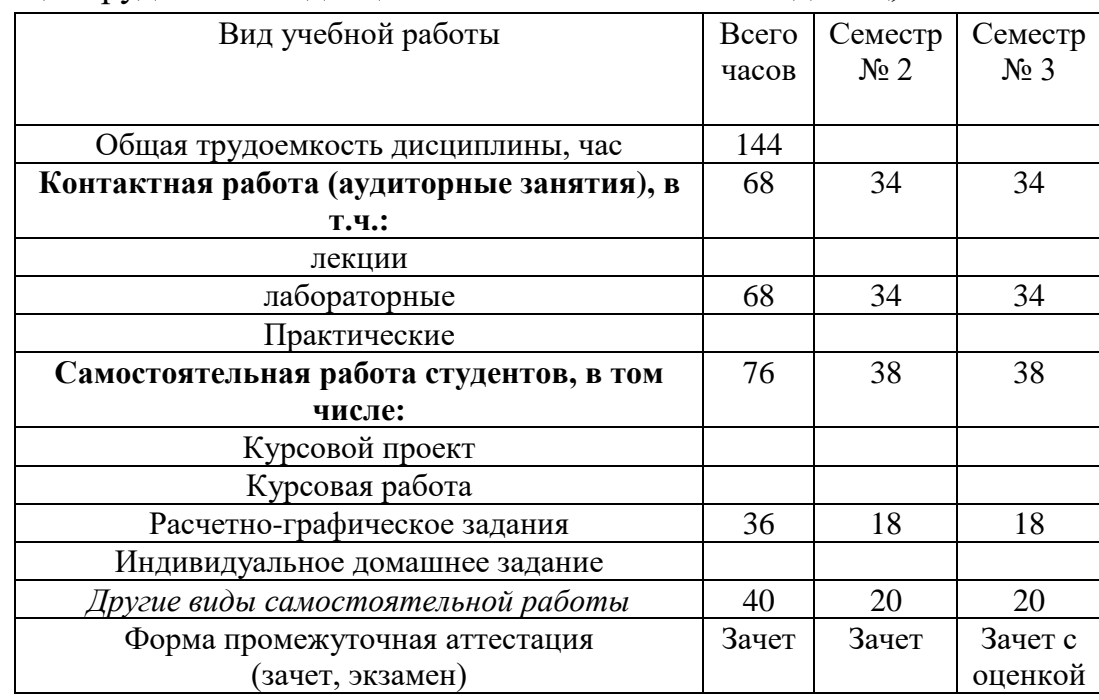

## Общая трудоемкость дисциплины составляет 4 зач. единиц, 144 часов.

### **4. СОДЕРЖАНИЕ ДИСЦИПЛИНЫ 4.1 Наименование тем, их содержание и объем**

## **Курс 1 Семестр 2**

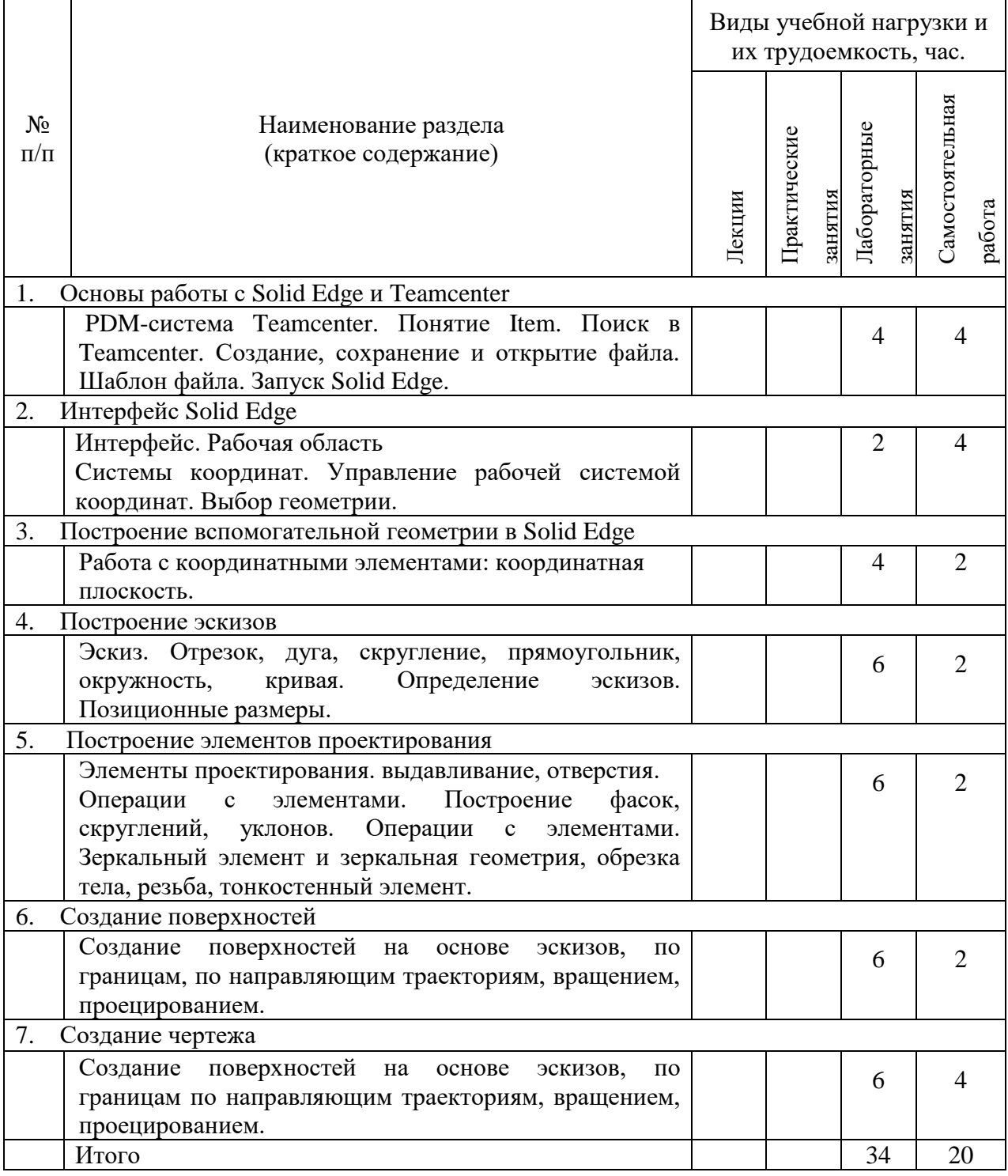

**Курс 2 Семестр 3**

|                                             |                                                                                                    | Виды учебной нагрузки и<br>их трудоемкость, час. |              |         |                |         |                 |        |
|---------------------------------------------|----------------------------------------------------------------------------------------------------|--------------------------------------------------|--------------|---------|----------------|---------|-----------------|--------|
| $N_2$<br>$\Pi/\Pi$                          | Наименование раздела<br>(краткое содержание)                                                                                                    | Лекции                                           | Практические | занятия | Лабораторные з | занятия | Самостоятельная | работа |
| 8.<br>Создание сборки методом снизу-вверх   |                                                                                                    |                                                  |              |         |                |         |                 |        |
|                                             | Создание сборки методом "Снизу-вверх". Шаблон<br>сборки. Навигатор сборки. Добавление компонентов в<br>сборки.                                                                     |                                                  |              |         | 6              |         | $\overline{4}$  |        |
| Виды сборочных связей в Solid Edge<br>9.    |                                                                                                    |                                                  |              |         |                |         |                 |        |
|                                             | Типы связей компонентов: совместить, выровнять,<br>выровнять оси. Типы связей компонентов: вставить,<br>соединить,<br>угол,<br>касание,<br>параллельность<br>зафиксировать.        |                                                  |              |         | 6              |         | $\overline{4}$  |        |
| 10. Работа со сборкой в Solid Edge          |                                                                                                    |                                                  |              |         |                |         |                 |        |
|                                             | Диспетчер сборочных связей. Пример создания сборки.<br>Анализ пересечение в сборке.                                                                                                |                                                  |              |         | 6              |         | $\overline{4}$  |        |
| 11. Особенности создания сборочного чертежа |                                                                                                    |                                                  |              |         |                |         |                 |        |
|                                             | Создание сборочного чертежа. Добавление основных<br>видов. Простановка позиций. Создание листа перечня<br>деталей. Редактирование основной надписи. Создание<br>разнесённого вида. |                                                  |              |         | 6              |         | $\overline{2}$  |        |
| 12.<br>Основы фотореалистики                |                                                                                                    |                                                  |              |         |                |         |                 |        |
|                                             | Создание фотореалистичного изображения. Создание<br>текстуры, задание источников света и фона, отрисовка<br>изображения.                                                           |                                                  |              |         | 6              |         | 4               |        |
| 13. Разнесение сборки                       |                                                                                                    |                                                  |              |         |                |         |                 |        |
|                                             | Модуль "Разнесение-Закраска-Анимация". Разнесение<br>сборки. Линии трассировки                                                                                                    |                                                  |              |         | 4              |         | $\overline{2}$  |        |
|                                             | Итого                                                                                                    |                                                  |              |         | 34             |         | 20              |        |

## **4.2.** С**одержание лабораторных занятий**

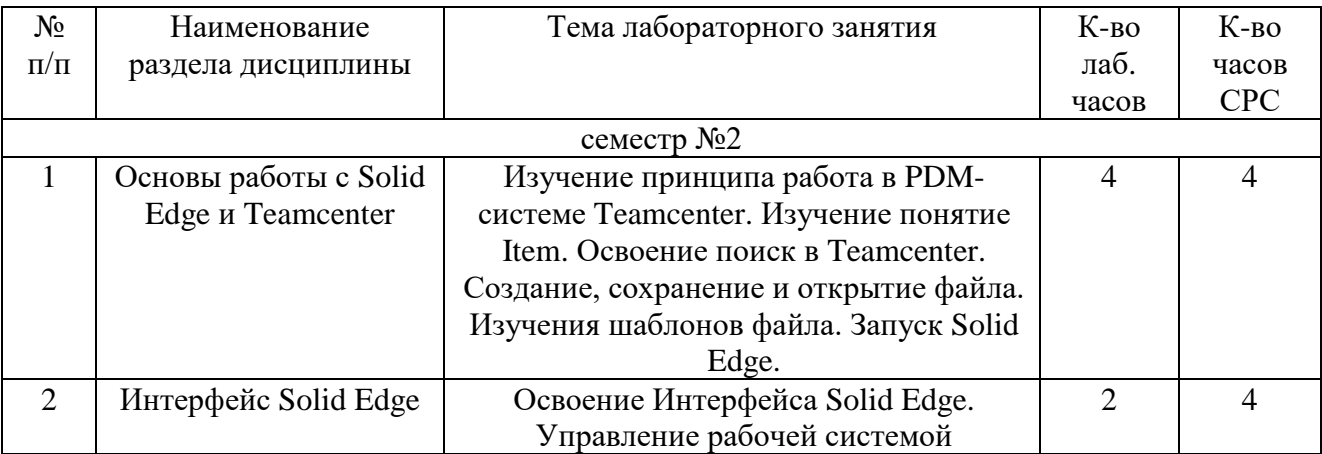

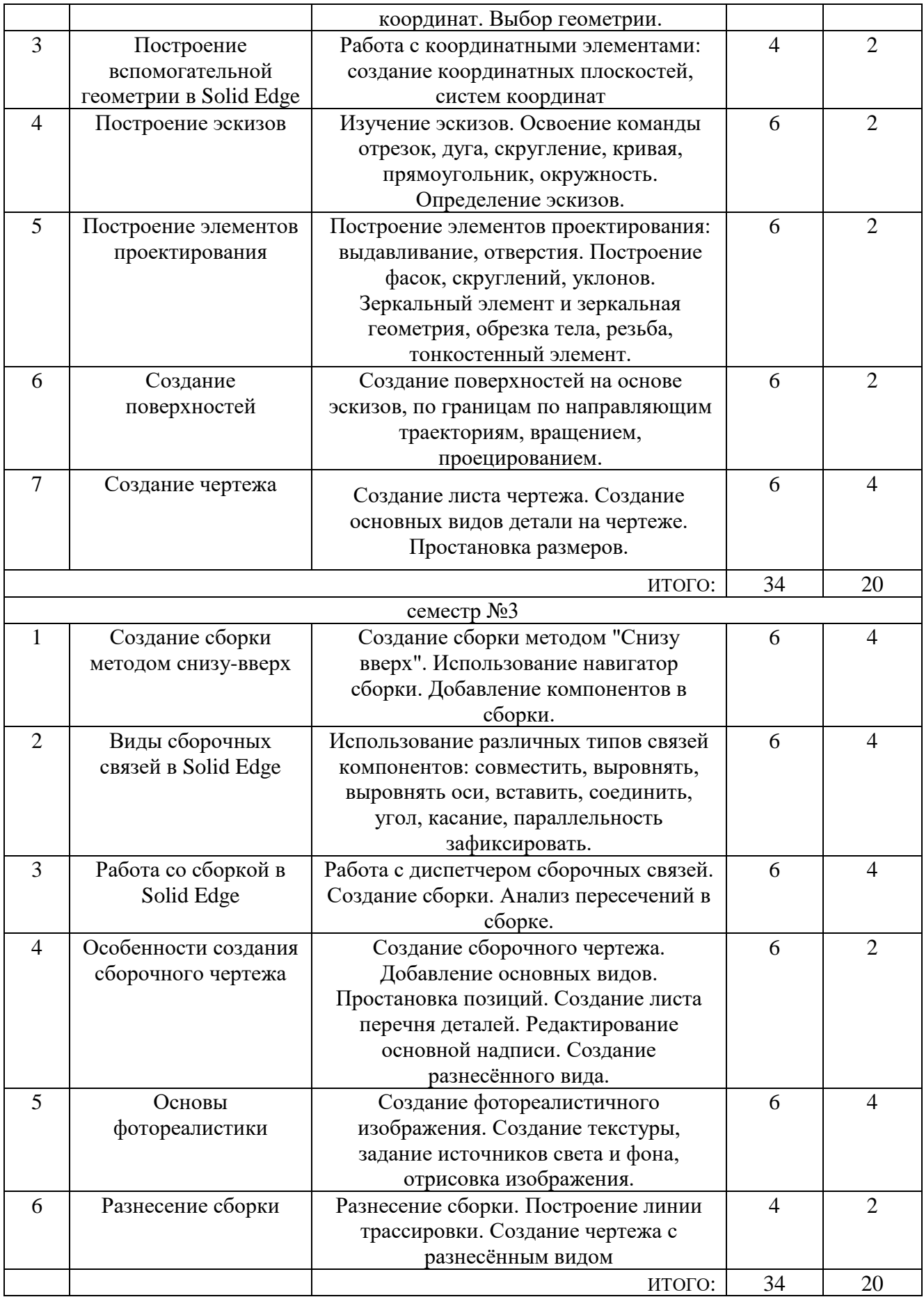

## **4.3.** С**одержание практических (семинарских) занятий**

Учебным планом не предусмотрено.

#### **5. ФОНД ОЦЕНОЧНЫХ СРЕДСТВ ДЛЯ ПРОВЕДЕНИЯ ТЕКУЩЕГО КОНТРОЛЯ УСПЕВАЕМОСТИ, ПРОМЕЖУТОЧНОЙ АТТЕСТАЦИИ ПО ИТОГАМ ОСВОЕНИЯ ДИСЦИПЛИНЫ**

#### **5.1. Перечень контрольных вопросов (типовых заданий)**

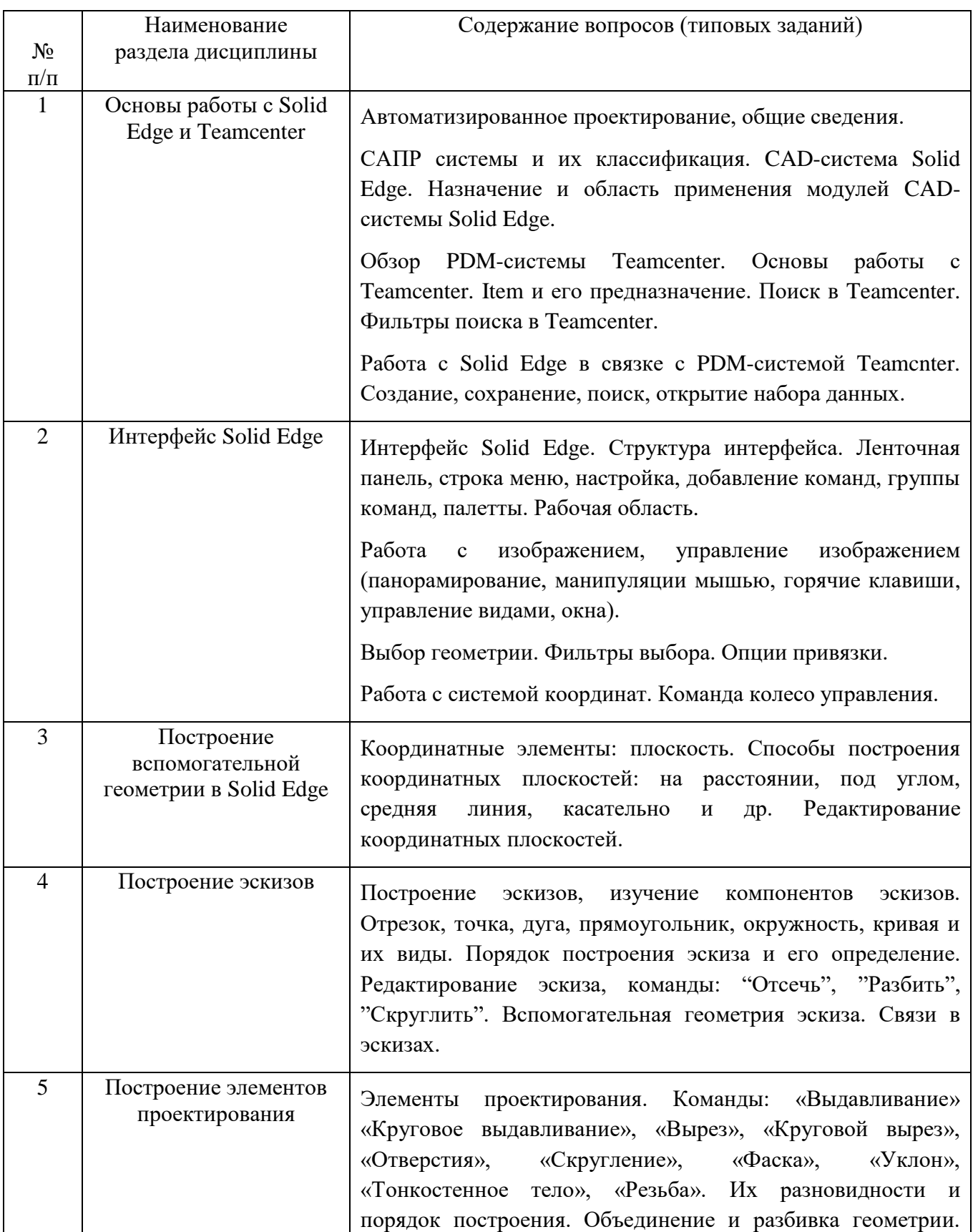

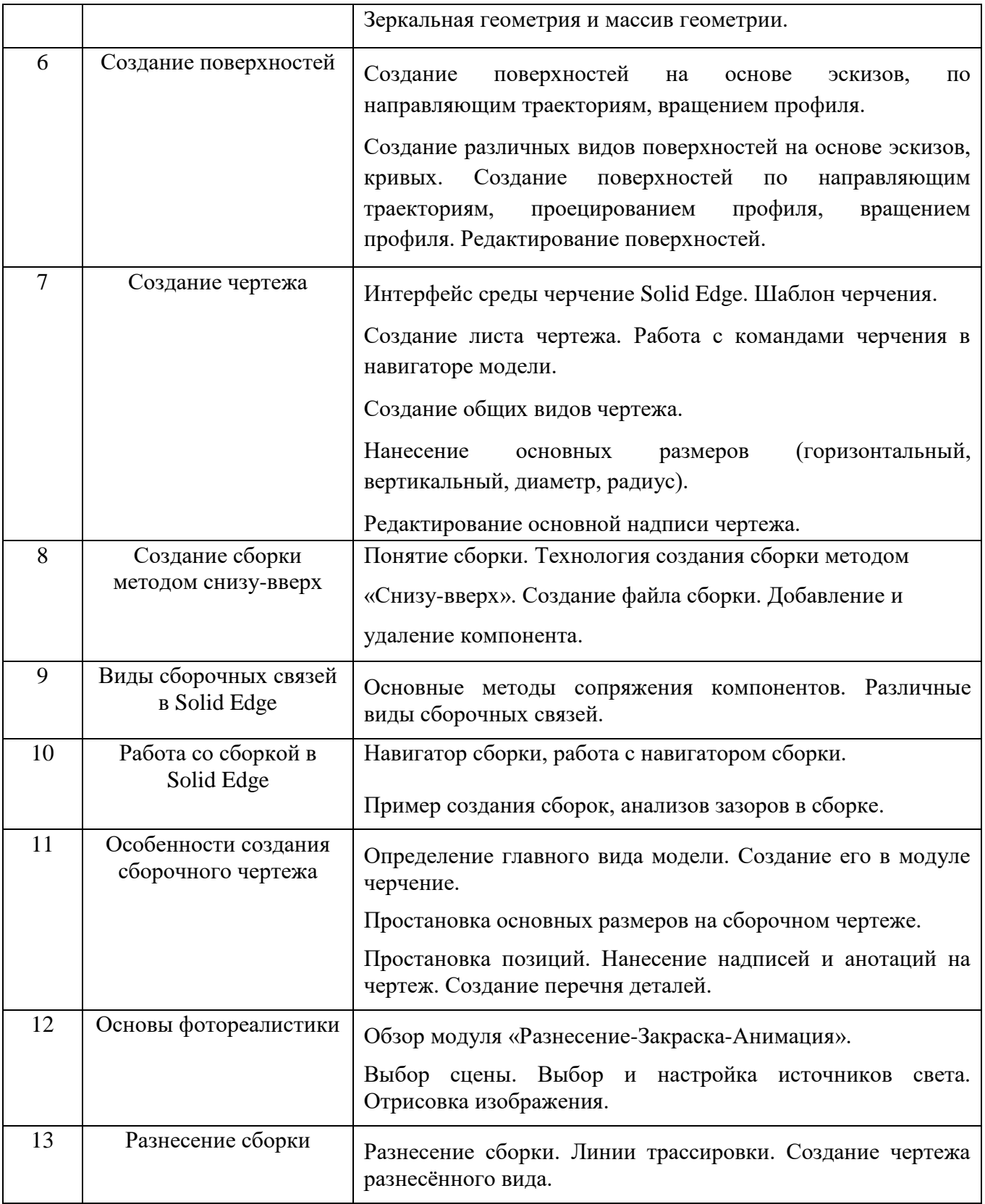

#### **5.2. Перечень тем курсовых проектов, курсовых работ, их краткое содержание и объем.**

Планом учебного процесса не предусмотрены.

#### **5.3. Перечень индивидуальных домашних заданий, расчетно-графических заданий.**

Тема расчетно-графического задания (2 семестр) – Создание электронной модели и разработка чертежа детали. Объём пояснительной записки 10-15 страниц, которая содержит:

Титульный лист Содержание Исходные данные Описания процесса создания детали Заключение Список литературы Графическая часть расчетно-графического задания содержит: Лист 1 (А4) – чертеж детали Лист 2 (А4) – чертеж детали Лист 3 (А4) – чертеж детали Лист 4 (А4) – чертеж детали Лист 5 (А4) – чертеж детали

Тема расчетно-графического задания (3 семестр) – Создание электронноцифровой модели сборки, разработка упрощенного сборочного чертежа. Объём пояснительной записки 15-20 страниц, которая содержит:

Титульный лист Содержание Исходные данные Описание изделия Описания процесса создания изделия Заключение Список литературы Графическая часть курсового проекта содержит:

Лист 1 (А3) – сборочный чертеж

Лист 2 (А4) – фотореалистичное изображения сборки -

#### **5.4. Перечень контрольных работ.**

Учебным планом не предусмотрено.

#### **6. ОСНОВНАЯ И ДОПОЛНИТЕЛЬНАЯ ЛИТЕРАТУРА**

#### **6.1. Перечень основной литературы**

1. Хохленков, Р.В. Solid Edge с синхронной технологией [Электронный ресурс]: – Электрон. текстовые данные. – Москва : ДМК Пресс, 2010. – 376 с. [https://e.lanbook.com/book/1320.](https://e.lanbook.com/book/1320)

#### **6.2. Перечень дополнительной литературы**

1. Диденко, Д.В. Учимся работать в Solid Edge [Электронный ресурс] — Электрон. текстовые данные. – Москва : ДМК Пресс, 2009. – 250 с. [https://e.lanbook.com/book/1317.](https://e.lanbook.com/book/1317)

#### **6.3. Перечень интернет ресурсов**

1. Шахнов В.А, Зинченко Л.А., Соловьев В.А, Курносенко А. Е. Основы конструирования в Solid Edge. Пособие по проектированию изделий в приборостроении. [http://media.plm.automation.siemens.com/ru\\_ru/velocity/se/book/Osnovy-](http://media.plm.automation.siemens.com/ru_ru/velocity/se/book/Osnovy-Konstruirovaniya-v-Solid-Edge.pdf)

[Konstruirovaniya-v-Solid-Edge.pdf](http://media.plm.automation.siemens.com/ru_ru/velocity/se/book/Osnovy-Konstruirovaniya-v-Solid-Edge.pdf)

2. Боргоньен Р. Учимся 3D-моделированию вместе с Solid Edge. http://media.plm.automation.siemens.com/ru\_ru/velocity/se/Learning\_to\_create [3D\\_models\\_in\\_Solid\\_Edge.pdf](http://media.plm.automation.siemens.com/ru_ru/velocity/se/Learning_to_create_3D_models_in_Solid_Edge.pdf)

#### **7. МАТЕРИАЛЬНО-ТЕХНИЧЕСКОЕ И ИНФОРМАЦИОННОЕ ОБЕСПЕЧЕНИЕ**

Программное обеспечение: Teamcenter, Solid Edge.

Для проведения лекций и практических занятий используется компьютерный класс ГК 124, оборудованный презентационной техникой и 11 персональными высокомощными компьютерами.

Для самостоятельной работы студентов используется кабинет ГК 008 с 7 рабочими местами.

В процессе обучения используются современные системы трехмерного моделирования и проектирования Solid Edge, а также система управления жизненным циклом изделий Teamcenter. Инновационность методов заключается в работе студентов и преподавателей в единой базе данных, с возможность доступа к ней из дома по интернету.

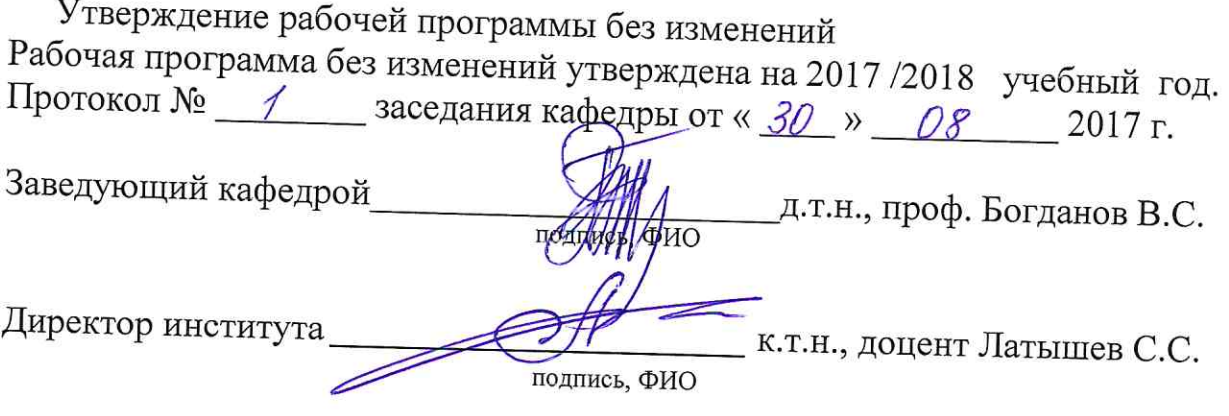

 $\overline{z}$ 

 $\alpha$ 

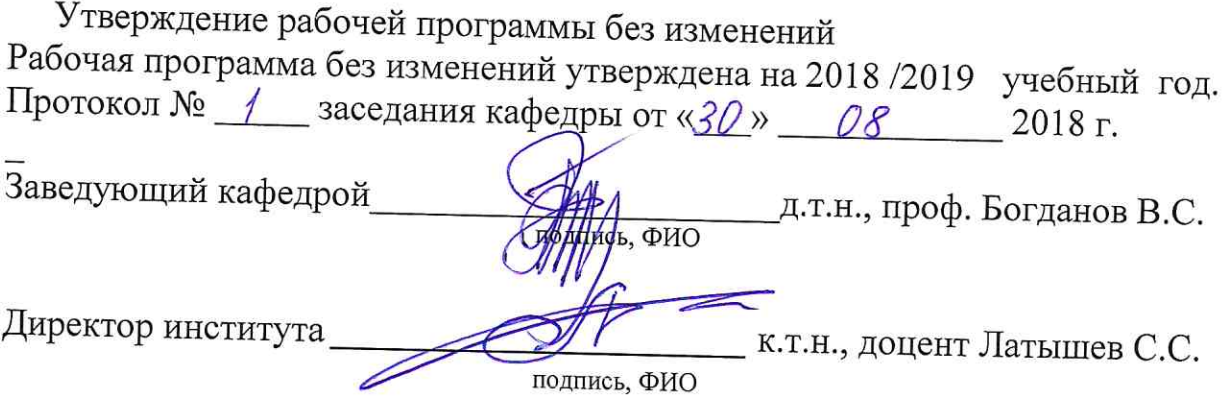

 $\left( \bullet\right)$ 

 $\sim$ 

 $\mathcal{R}^{\mathcal{A}}$ 

Утверждение рабочей программы без изменений Рабочая программа без изменений утверждена на 2019 /2020 учебный год. Протокол № 21 \_ заседания кафедры от « $11 \times 06$  2019 г. Заведующий кафедрой д.т.н., проф. Богданов В.С. HATHING, QHO Директор института к.т.н., доцент Латышев С.С. подпись, ФИО

Утверждение рабочей программы без изменений Рабочая программа без изменений утверждена на 2020 /2021 учебный год. Протокол № 16 заседания кафедры от «22 » 05 2020 г. Заведующий кафедрой д.т.н., проф. Богданов В.С. MAGE, **PHO** Директор института к.т.н., доцент Латышев С.С. подпись, ФИО

Утверждение рабочей программы без изменений Рабочая программа без изменений утверждена на 2021 /2022 учебный год. Протокол № 22 заседания кафедры от « 11 » мая 2021 г.

Заведующий кафедрой д.т.н., проф. Богданов В.С. **Поди**ись, ФИО

Директор института

к.т.н., доцент Латышев С.С.

подпись, ФИО

#### **ПРИЛОЖЕНИЯ**

#### **Приложение №1.**

#### 1.1. Подготовка к лабораторным занятиям.

Перед очередным лабораторным занятием студент должен проработать теоритический материал по теме работы. Быть готовым ответить на контрольные вопросы по соответствующей теме.

Материалы по теме «Основы работы с Solid Edge и Teamcenter» студент изучает под руководством преподавателя на очередной лабораторной работе. Материалы изучаются по книге Хохленков, Р.В. Solid Edge с синхронной технологией, страницы 10-19.

Материалы по теме «Интерфейс Solid Edge» студент изучает под руководством преподавателя, их типы и особенности построения. Материалы изучаются по книге Хохленков, Р.В. Solid Edge с синхронной технологией, страницы 13-22.

Материалы по теме «Построение вспомогательной геометрии в Solid Edge». Под руководством преподавателя студент изучает назначение и основные приемы работы со вспомогательной геометрией излагаются в книге Диденко, Д.В. Учимся работать в Solid Edge, страницы 86-89.

Материалы по теме «Построение эскизов». В рамках этой темы студента знакомят с инструментарием для построения эскизов по книге Хохленков, Р.В. Solid Edge с синхронной технологией, страницы 23-64.

Материалы по теме «Построение элементов проектирования». В рамках этой темы студента знакомят с инструментарием для построения твердотельной геометрии деталей по книге Хохленков, Р.В. Solid Edge с синхронной технологией, страницы 65-91.

Материалы по теме «Создание сложных поверхностей». На лабораторном занятии посвященном этой теме студента знакомят с построением твердотельной геометрии при помощи операций заметания по материалам из книги Шахнов В.А, Зинченко Л.А., Соловьев В.А, Курносенко А. Е. Основы конструирования в Solid Edge. Пособие по проектированию изделий в приборостроении, страницы 66-70.

Материалы по теме «Создание чертежа». В рамках этой темы студенту показывают основные приемы по созданию плоского чертежа детали по книге Хохленков, Р.В. Solid Edge с синхронной технологией, страницы 302-321,328-336.

Материалы по теме «Создание сборок методом Снизу-вверх». На лабораторных занятиях студенту рассказывают основные принципы создания сборок по материалам изложенным в книге Хохленков, Р.В. Solid Edge с синхронной технологией, страницы 232-233,272-277.

Материалы по теме «Виды сборочных связей в Solid Edge». На лабораторных занятиях студенту рассказывают основные принципы создания сборок и показывают приемы сопряжения компонентов по материалам изложенным в книге Хохленков, Р.В. Solid Edge с синхронной технологией, страницы 233-242,264-272.

Материалы по теме «Работа со сборкой в Solid Edge». На лабораторных занятиях студенту рассказывают основные принципы создания сборок и показывают приемы сопряжения компонентов по материалам изложенным в книге Хохленков, Р.В. Solid Edge с синхронной технологией, страницы 243-263.

Материалы по теме «Основы фотореалистики» изучаются при помощи справочной службы Solid Edge.

Материалы по теме «Разнесение сборки» изучаются при помощи справочной службы Solid Edge.

Материалы по теме «Особенности создания сборочного чертежа». В рамках выполнение этой лабораторной работы студент знакомится с аспектами создания сборочных чертежей в Solid Edge. Материалы по теме находятся в книге Хохленков, Р.В. Solid Edge с синхронной технологией, страницы 323-327,337.

#### 1.2. Выполнение расчётно-графического задания

РГЗ №1 Создание электронной модели и разработка чертежа детали.

По заданию преподавателя студент создает 5 электронно-цифровых моделей трехмерных тел, выполняет чертеж этой детали на формате А4.

РГЗ №2 Создание электронно-цифровой модели сборки и разработка сборочного чертежа.

По заданию преподавателя и на выбор студента создается электронноцифровая модель сборки, строится её фотореалистическое изображение и выполняется чертеж общего вида.